# **MQ Online 2020-1**

Vous trouverez ci-après une courte instruction pour la saisie des résultats, les données de patients des essais interlaboratoires K01, B10 et U04 ainsi que les codes pour les essais interlaboratoires H03A/B, H04 et U04.

## **Instruction**

### **IMPORTANT: sous «Réglage», veuillez contrôler si votre adresse email est correcte et la corriger si nécessaire.**

Vous pouvez activer la case suivante avec la touche TAB.

Si vous souhaitez noter des analyses supplémentaires, un changement d'appareil, d'unités etc., vous pouvez le faire dans la case «Observations».

### **Que signifie «Fichiers» et «Télécharger fichiers» dans le menu «Saisie des résultats»**  Normalement, cette fonction n'est pas utilisée.

Si vous avez des problèmes avec l'analyse d'un échantillon et si vous voulez par exemple nous transmettre le résultat imprimé de votre automate d'hématologie, vous pouvez cliquer sur «Télécharger fichiers» et nous envoyer un fichier jpg ou pdf de l'impression.

Vous pouvez bien entendu également nous envoyer un fichier pdf par courriel à info@mqzh.ch.

## **Instruction MQ U4 sédiment urinaire**

### **Procédé**

Vous recevez ci-joint 5 photos représentant des éléments du sédiment urinaire. Nous utiliserons les types d'images suivants: CP=contraste de phase, FC=fond clair. Votre tâche consiste à identifier les éléments marqués par une flèche à l'aide des codes à deux chiffres indiqués ci-dessous. Sur la feuille de protocole dans le paragraphe " Sédiment urinaire", vous trouverez cinq colonnes (" Image 1" à " Image 5 ") dans lesquelles vous pouvez noter les codes.

**Description de l'échantillon:** Patiente âgée de 25 ans avec une néphropathie.

### **Urin-bandelettes**

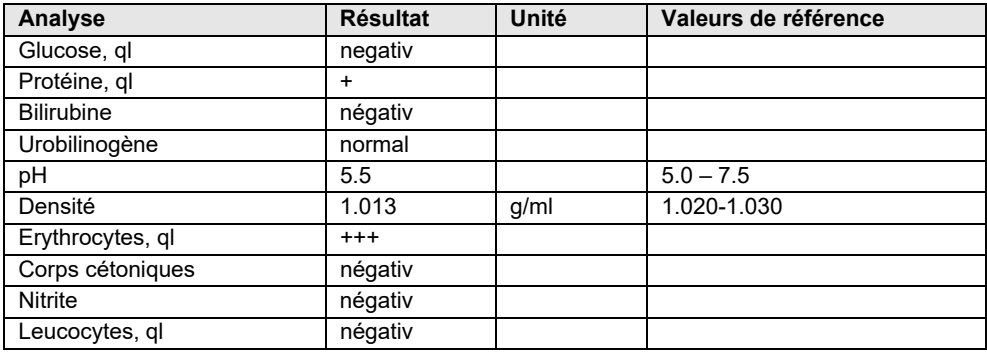

### **Urine quantitatif**

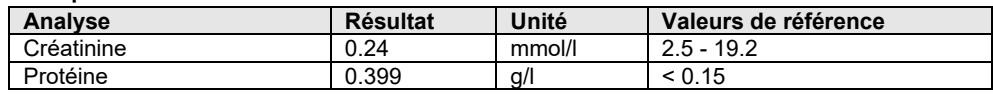

Toutes les images proviennent du même échantillon et ont été prises avec un objectif 40x. D'autres photos de cet échantillon figurent sur le site Internet www.mqzh.ch sous Album.

### **Codes**

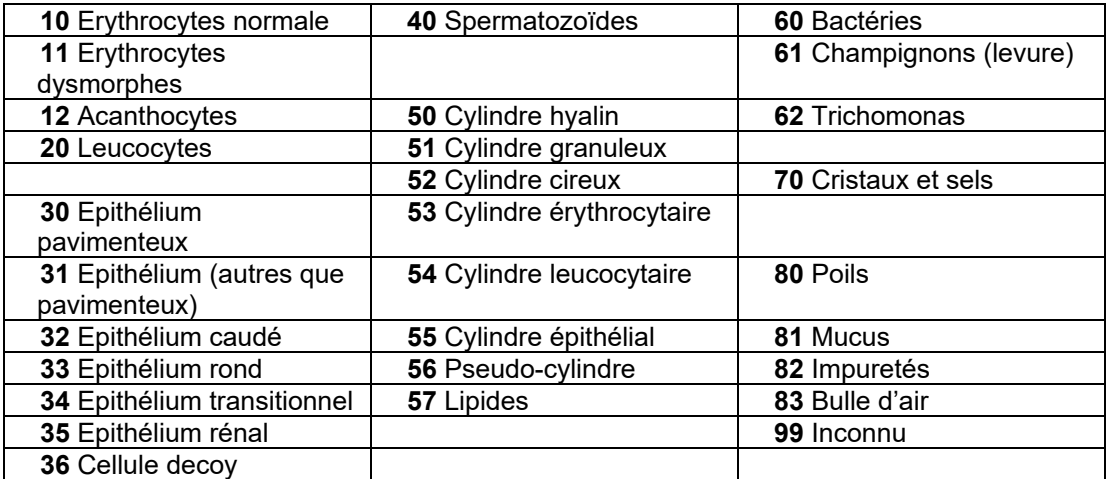

Plusieurs termes sont possibles pour les épithéliums. Utilisez le terme que vous employez habituellement au laboratoire.

## **K1 Chimie clinique**

## **Débit de filtration glomérulaire estimé (DFGe)**

Pour évaluer la fonction rénale d'un patient, il convient de doser la créatinine dans le plasma et d'utiliser ce taux pour calculer le DFGe. Pour tous les participants qui dosent la créatinine, il existe une mention supplémentaire concernant le DFGe sur la feuille de protocole. Si vous ne travaillez pas encore avec le DFGe, vous trouverez d'autres indications et une calculatrice sur www.mqzh.ch. Données de patient: femme, 50 ans, 50 kg, couleur de peau blanche

## **H4 Analyse des parasites sanguins**

### **Codes possibles pour l'identification:**

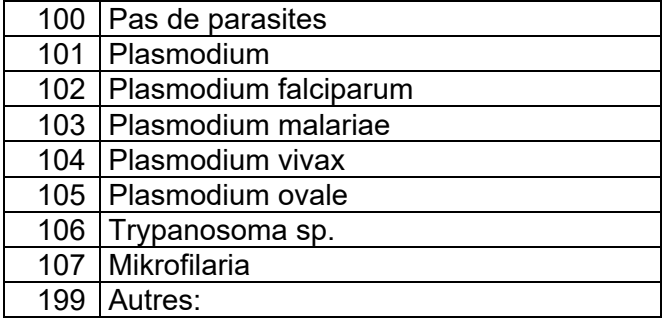

(Pour P. falciparum, indiquer en% des érythrocytes contaminés)

## **B10 Coloration de Gram**

Matériel: Liquor, ménigite

(Veuillez cocher la réponse qui convient)

## **H3 Hémogramme différentiel**

### **Données de patient**

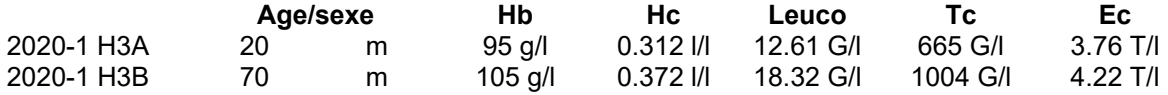

## **Instructions pour compléter la feuille de protocole H3**

Si votre frottis est endommagé ou inutilisable, nous vous envoyons volontiers un autre. Appelez-nous le plus vite possible, notre stock est limité.

#### **Hémogramme différentiel**

Pour différencier les granulocytes neutrophiles non segmentés et segmentés, vous devez travailler selon la méthode par la règle du fil.

Pour l'évaluation selon Qualab, les neutrophiles (non seg + seg), les lymphocytes/plasmocytes et les précurseurs blancs (promyélocytes + myélocytes + métamyélocytes) sont automatiquement additionnés.

Si par exemple, vous ne pouvez pas différencier les précurseurs blancs, il est possible de les réunir avec une parenthèse arquée.

IMPORTANT: veuillez noter : la somme doit faire 100%, sinon vous obtiendrez un « critère non respecté ».

#### **Données morphologiques**

Après avoir évalué la morphologie des leucocytes, thrombocytes et érythrocytes, vous devez choisir les 5 principales caractéristiques de cet hémogramme.

Pour ce faire, veuillez noter les codes ci-dessous sous « résultat »:

IMPORTANT: il faut absolument indiquer un code, au moins 29 ou 30, sinon les exigences ne sont pas remplies!

#### **Codes généraux**

- 29 frottis normal
- 30 pathologie inconnue, serait transmis à un autre laboratoire
- 31 pathologie identifiée, ne serait pas transmis à un autre laboratoire

#### **Évaluation des leucocytes**

01 hypersegmentation du noyau 05 lymphocytes atypiques probablement réactifs 03 anomalie de Pelger-Hüet 07 corps d'Auer 04 modif. toxique des neutrophiles (granulation toxique et/ou inclusions basophiles et/ou vacuoles)

### **Évaluation des thrombocytes**

- 09 plaquettes géantes 11 autres:
- 10 agrégats plaquettaires

### **Évaluation des érythrocytes**

12 microcytes 20 fragmentocytes 14 hypochromie 22 formation de rouleaux 15 polychromasie 23 agglutination d'érythrocytes 16 poïkilocytose 24 corps de Howell-Jolly 17 elliptocytes/ovalocytes 18 stomatocytes 26 en forme de larmes

28 parasites (prière de spécifier)

19 cellules cibles 27 autres:

02 déviation vers la gauche 06 lymphocytes atypiques probablement néoplasiques 08 autres:

21 sphérocytes/microsphérocytes

**Pour répondre aux exigences, vous devez compléter les cases de l'hémogramme différentiel et du résultat** 

## **Instruction MQ 2020-1, K38 Immunofixation**

Vous recevez ci-joint les différents codes relatifs à l'interprétation de l'immunofixation.

Veuillez indiquer le code correspondant.

## **Description de l'échantillon:** *Patient de sexe féminin, année de naissance 1936*

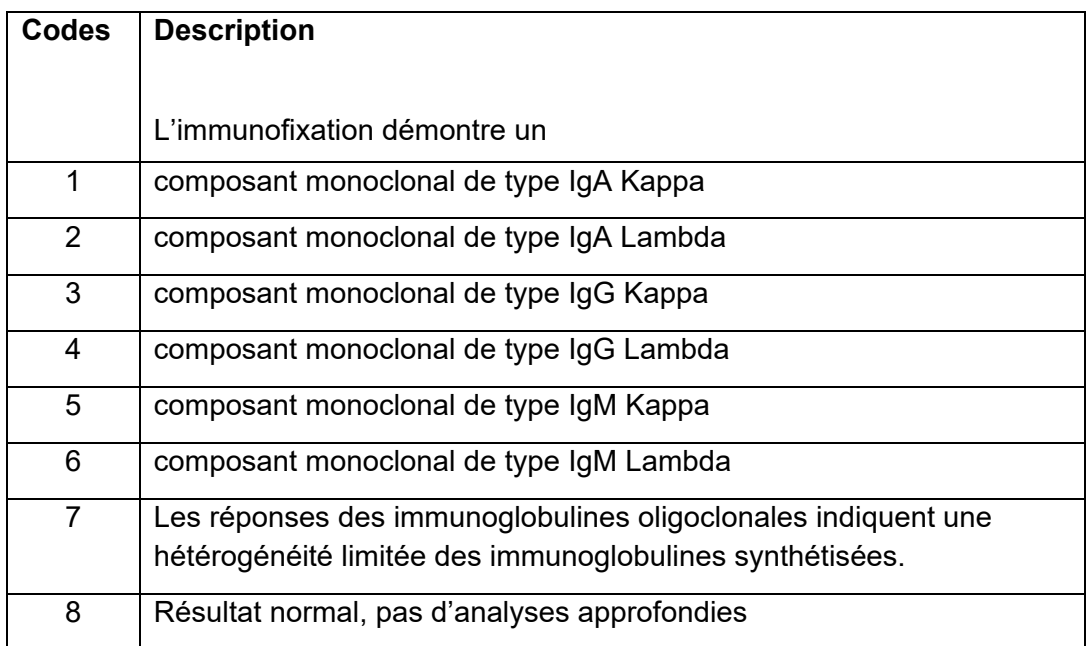